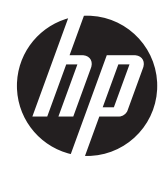

# Retail Monitor HP L6010

Manuale per l'utente

©2012 Hewlett-Packard Development Company, L.P.

Microsoft, Windows e Windows Vista sono marchi di fabbrica o marchi registrati di Microsoft Corporation negli Stati Uniti e/o in altri paesi.

Le uniche garanzie concesse per i prodotti e servizi HP sono specificate nella garanzia esplicita fornita con tali prodotti e servizi. Nulla di quanto contenuto in questo documento deve essere ritenuto come costituente una garanzia addizionale. HP non sarà ritenuta responsabile di errori tecnici o editoriali o omissioni rilevati in questo documento.

Il presente documento contiene informazioni proprietarie protette da copyright. Nessuna parte di questo documento può essere fotocopiata, riprodotta o tradotta in un'altra lingua senza il preventivo consenso scritto di Hewlett-Packard Company.

Prima edizione (giugno 2012)

Part number del documento: 688916-061

#### **Informazioni su questo manuale**

Questa guida fornisce informazioni sulle funzionalità del monitor, la configurazione e le specifiche tecniche.

- AVVERTENZA! Il testo così contrassegnato indica che la mancata osservanza delle istruzioni potrebbe causare lesioni fisiche o addirittura la morte.
- ATTENZIONE: La mancata osservanza delle indicazioni contrassegnate in questo modo può comportare danni alle apparecchiature o perdita dei dati.

**NOTA:** Il testo contrassegnato in questo modo indica informazioni supplementari importanti.

# **Sommario**

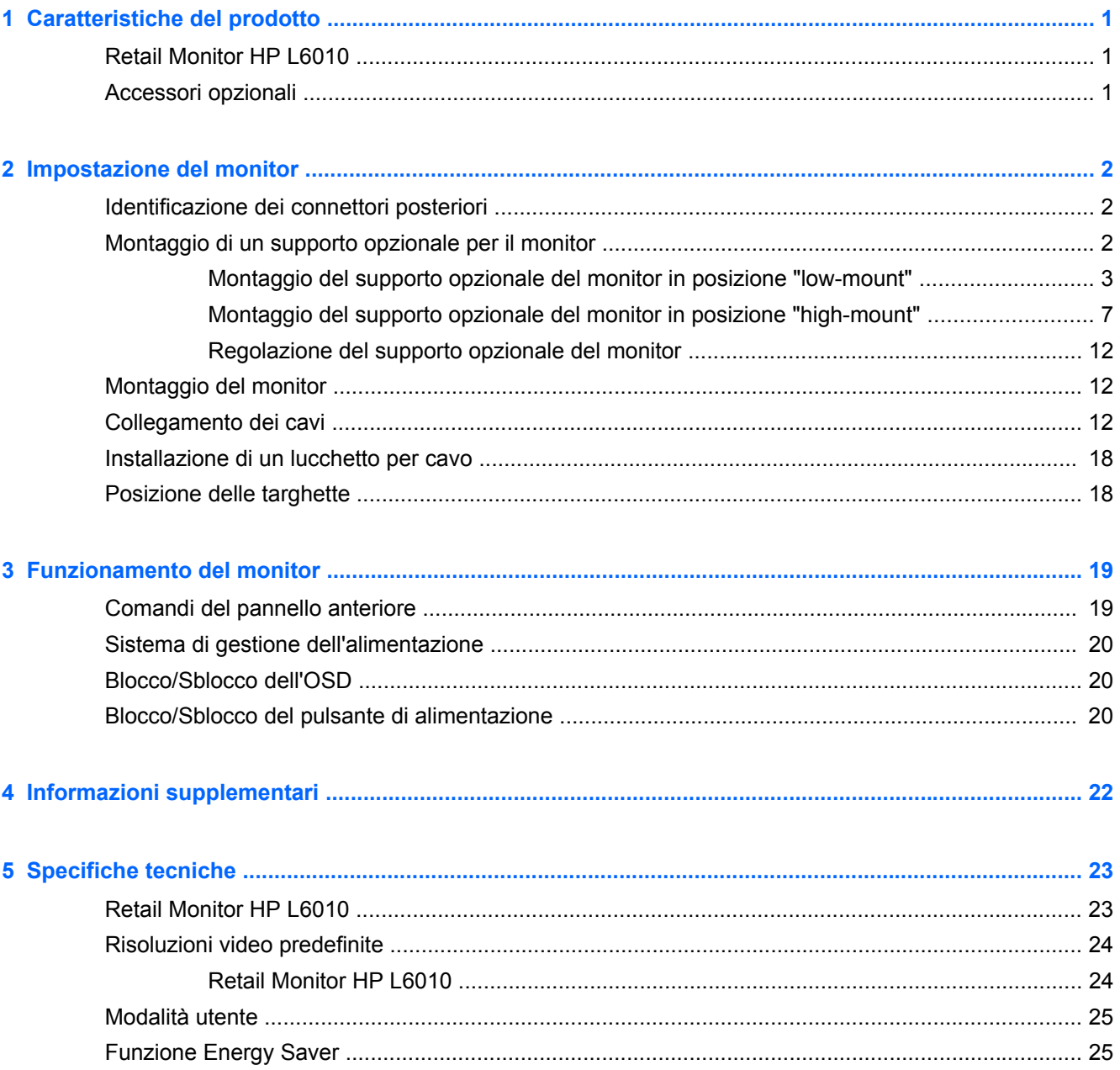

# <span id="page-6-0"></span>**1 Caratteristiche del prodotto**

### **Retail Monitor HP L6010**

Il monitor a cristalli liquidi (liquid crystal display, LCD) dispone di uno schermo a matrice attiva, con transistor a pellicola sottile (thin-film transistor, TFT). Il monitor offre:

- Display con area di visualizzazione diagonale da 10,4" (26,4 cm) con risoluzione 1024 × 768 e supporto di risoluzioni inferiori; include ridimensionamento personalizzato per una dimensione massima delle immagini, preservando nel contempo le proporzioni originali.
- Pannello industriale LCD con retroilluminazione WLED che assicura una nitidezza d'immagine superiore e un minor consumo energetico.
- Hub USB 2.0 con una porta esterna USB
- Supporto di montaggio VESA di 75 mm
- L'ingresso video supporta il segnale di ingresso analogico VGA oltre ai segnali di ingresso video digitali DisplayPort e DVI
- Porta di ingresso audio e altoparlanti incorporati da 1 watt
- Sistema di sicurezza che consente di bloccare fisicamente il monitor a un oggetto fisso
- Capacità plug and play se supportata dal sistema
- Protezione dalla copia HDCP (High-Bandwidth Digital Content Protection, protezione dei contenuti digitali ad elevata ampiezza di banda) su ingressi DVI e DisplayPort
- Regolazioni dell'On-Screen Display (OSD) in diverse lingue per semplificare l'impostazione e ottimizzare lo schermo
- CD del software e della documentazione contenente il software di installazione del driver e informazioni sul prodotto
- Certificato Energy Star® (per altre certificazioni e avvisi regolamentari, consultare *HP LCD Monitors Reference Guide* [Guida di consultazione dei monitor LCD di HP] fornita in dotazione con questo prodotto):

#### **Accessori opzionali**

È possibile acquistare separatamente da HP quanto segue:

- Supporto a doppia posizione, regolabile
- Lucchetto per cavo

## <span id="page-7-0"></span>**2 Impostazione del monitor**

Prima di installare il monitor verificare che il computer, le periferiche e il monitor stesso non siano alimentati, quindi procedere come segue:

### **Identificazione dei connettori posteriori**

**Figura 2-1** Connettori posteriori

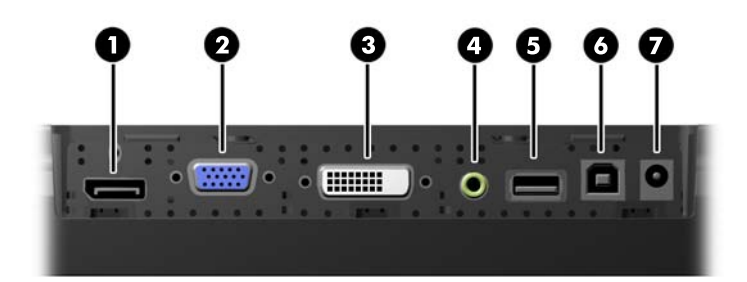

#### **Tabella 2-1 Connettori posteriori**

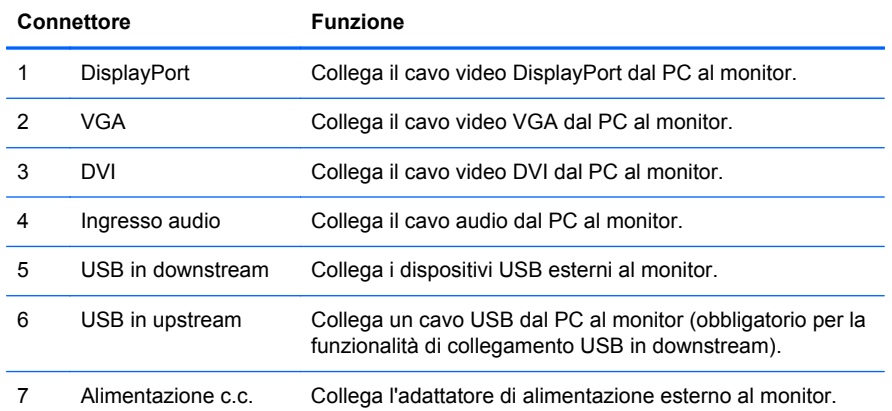

### **Montaggio di un supporto opzionale per il monitor**

Il supporto opzionale del monitor è disponibile presso HP (venduto separatamente). Il supporto va fissato ai fori di montaggio VESA da 75 mm situati nel pannello posteriore.

<span id="page-8-0"></span>Il monitor può essere fissato al supporto in posizione "low mount" (montaggio basso) o "high-mount" (montaggio alto). Prima di fissare il supporto, occorre decidere la posizione più adatta alla propria configurazione.

**Figura 2-2** Configurazioni del supporto del monitor "low-mount" o "high-mount"

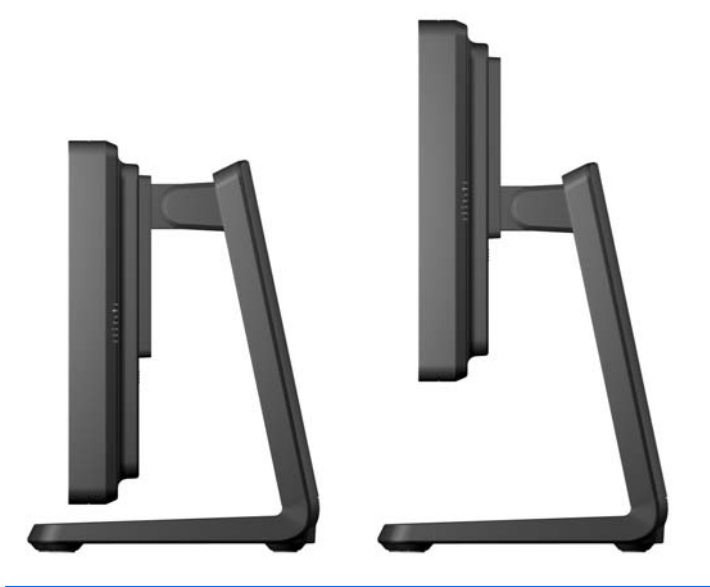

**NOTA:** Il supporto viene inviato nella configurazione "low-mount".

#### **Montaggio del supporto opzionale del monitor in posizione "low-mount"**

**1.** Rimuovere il coperchio posteriore del supporto premendo sui due angoli inferiori del pannello (1) e quindi farlo scorrere verso l'alto (2) ed estrarlo dal supporto (3).

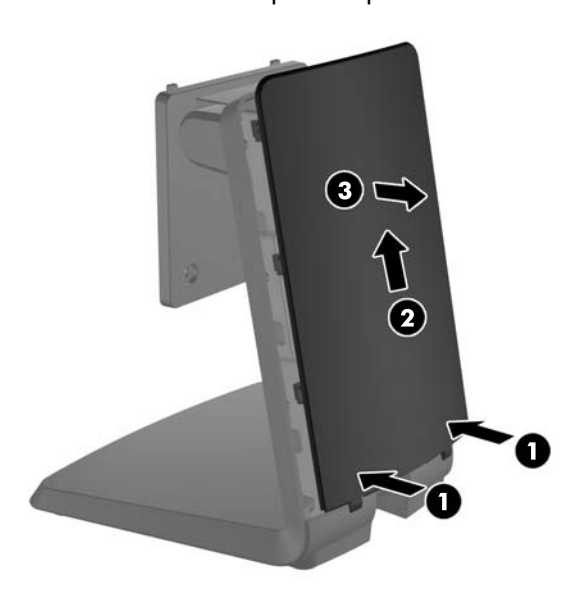

**Figura 2-3** Rimozione del coperchio posteriore

**2.** Per accedere alle viti di montaggio, rimuovere i due tasselli centrali stringendo le due alette situate sul retro dei tasselli (1) e quindi estrarre i tasselli dal fronte del supporto (2).

**Figura 2-4** Rimozione dei tasselli di accesso

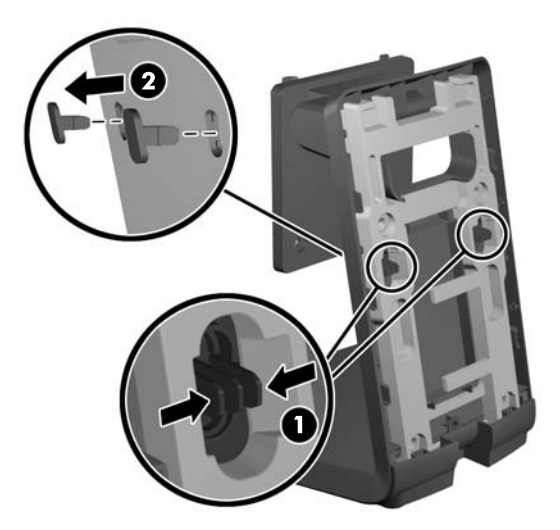

**3.** Collocare il monitor a faccia in giù su una superficie piatta coperta da un panno pulito e asciutto ed estrarre le quattro viti di montaggio Phillips dal retro del monitor.

**Figura 2-5** Rimozione delle viti di montaggio

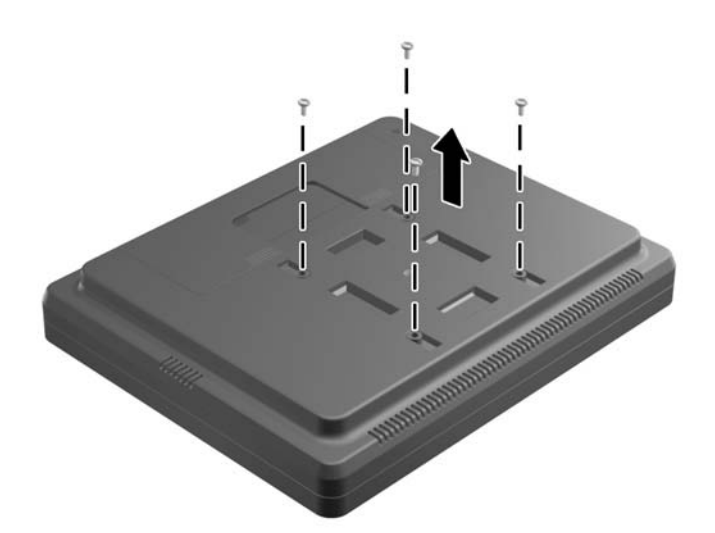

**4.** Inserire i ganci della staffa di montaggio del supporto negli appositi alloggiamenti nel retro del monitor e far scorrere il supporto verso la parte superiore del monitor in modo che i ganci si innestino saldamente negli alloggiamenti.

**Figura 2-6** Montaggio del supporto

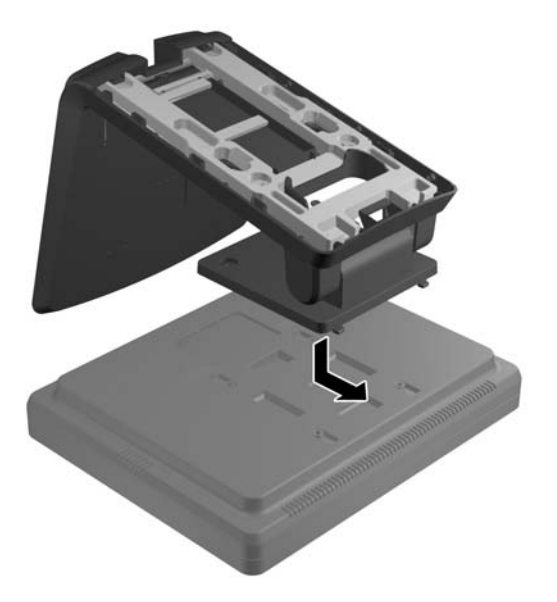

**5.** Stringere le due viti di montaggio Phillips in modo da fissare la staffa di montaggio al monitor. Usare un cacciavite Phillips che sia abbastanza lungo da passare attraverso i fori del supporto.

**Figura 2-7** Fissaggio del supporto

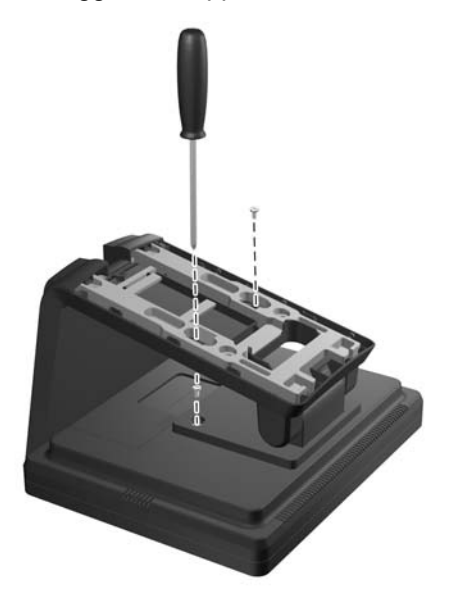

**6.** Con il monitor in posizione verticale, reinserire i tasselli di accesso nel supporto.

**Figura 2-8** Reinserimento dei tasselli di accesso

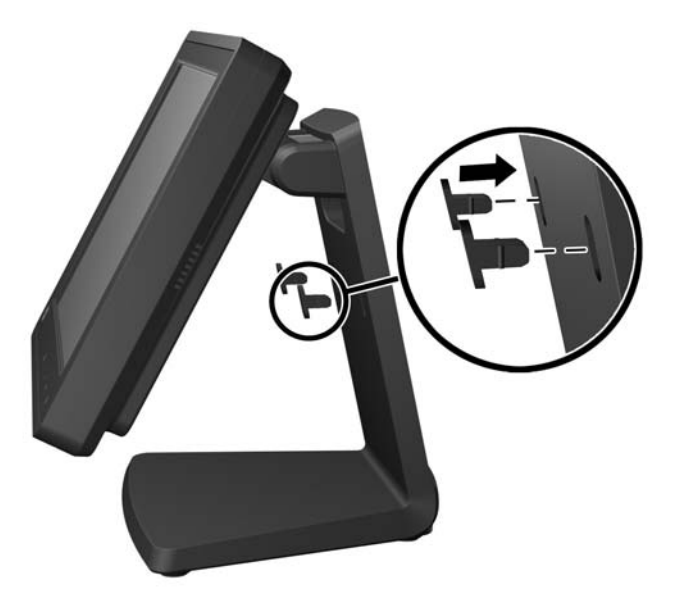

- **7.** Far passare i cavi attraverso il foro superiore di accesso al cavo, in alto nel supporto, dietro le staffe di protezione del cavo e farli uscire dal foro di accesso nel fondo del supporto.
	- **NOTA:** Per informazioni sul collegamento dei cavi, vedere [Collegamento dei cavi](#page-17-0) [a pagina 12](#page-17-0).

**Figura 2-9** Sistemazione dei cavi

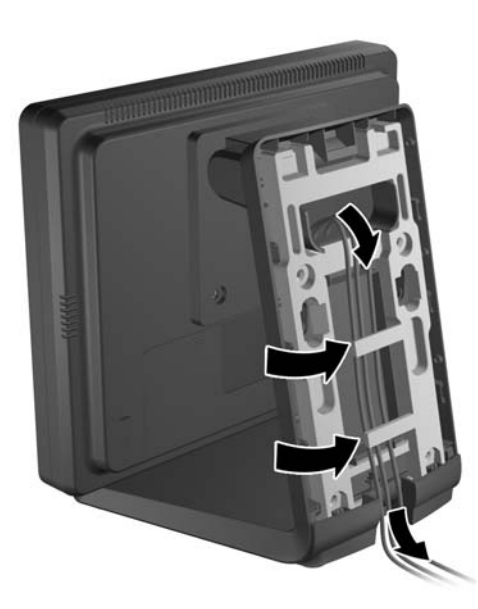

<span id="page-12-0"></span>**8.** Allineare il coperchio posteriore al retro del supporto, con il lato superiore del coperchio leggermente sopra il lato superiore del supporto e farlo scorrere quindi verso il basso fino a quando non scatta in posizione fissa.

**Figura 2-10** Reinserimento del coperchio posteriore

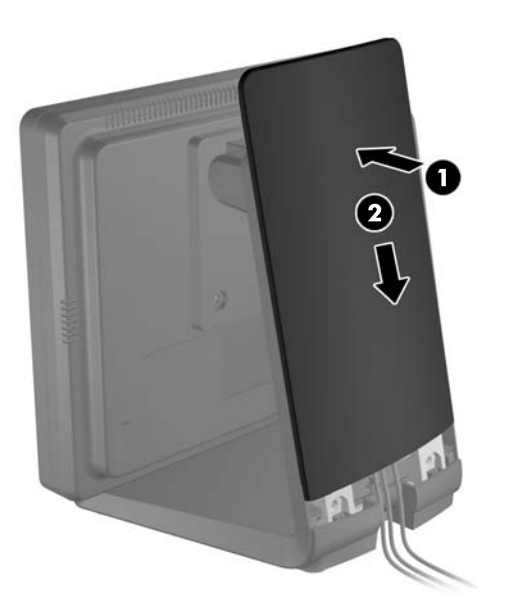

#### **Montaggio del supporto opzionale del monitor in posizione "high-mount"**

**1.** Rimuovere le quattro viti Phillips che fissano la staffa di montaggio al supporto e rimuovere la staffa.

**Figura 2-11** Rimozione della staffa di montaggio

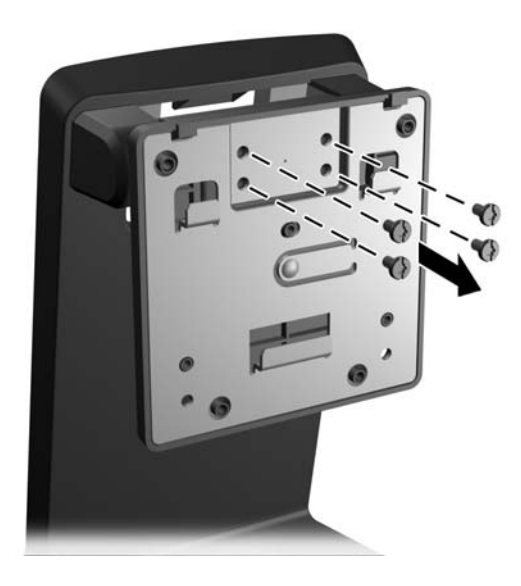

**2.** Ruotare la staffa di montaggio a 180°.

**Figura 2-12** Rotazione della staffa di montaggio a 180°

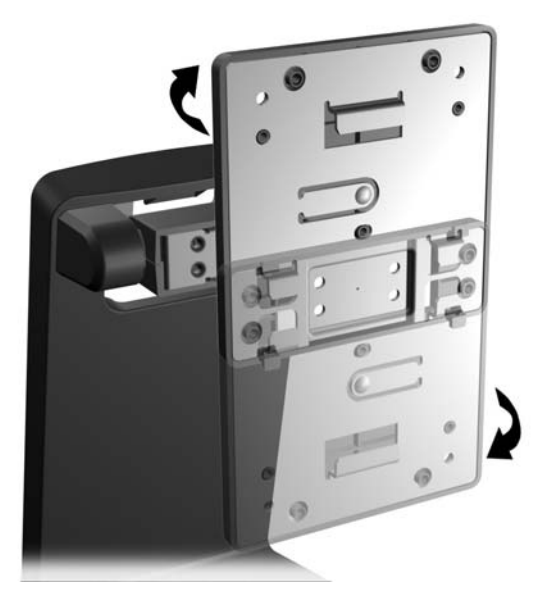

**3.** Riavvitare le quattro viti Philips di fissaggio della staffa di montaggio al supporto in modo da fissare la staffa al supporto.

**Figura 2-13** Fissaggio della staffa di montaggio

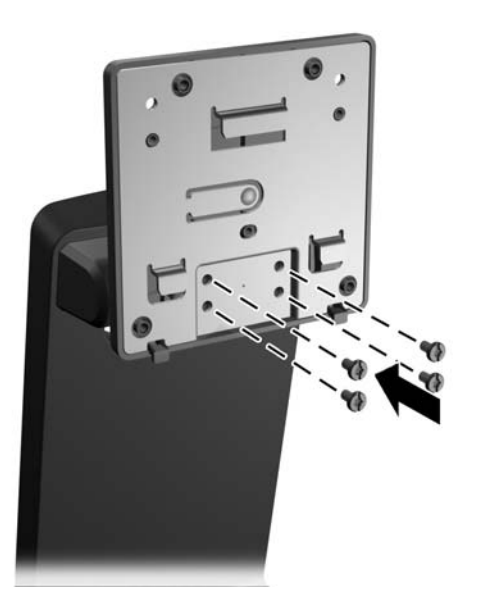

**4.** Collocare il monitor a faccia in giù su una superficie piatta coperta da un panno pulito e asciutto ed estrarre le quattro viti di montaggio Phillips dal retro del monitor.

**Figura 2-14** Rimozione delle viti di montaggio

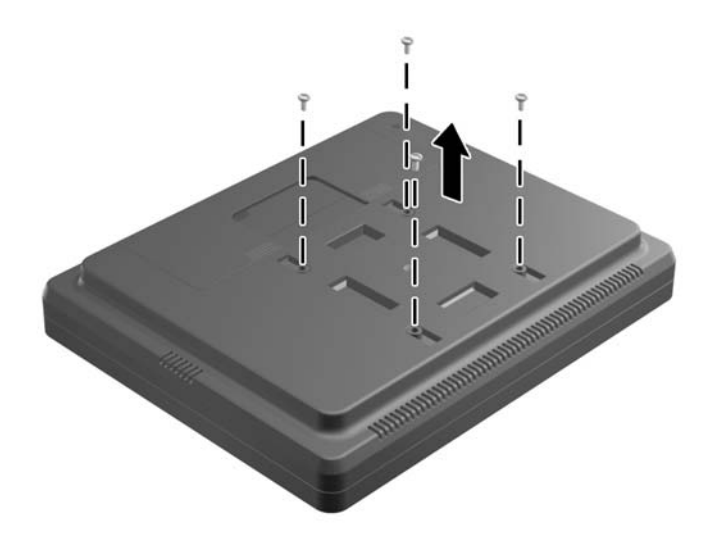

**5.** Inserire i ganci della staffa di montaggio del supporto negli alloggiamenti situati sul retro del monitor e far scorrere il supporto verso il fondo del monitor in modo che i ganci si innestino saldamente negli alloggiamenti.

**Figura 2-15** Fissaggio del supporto

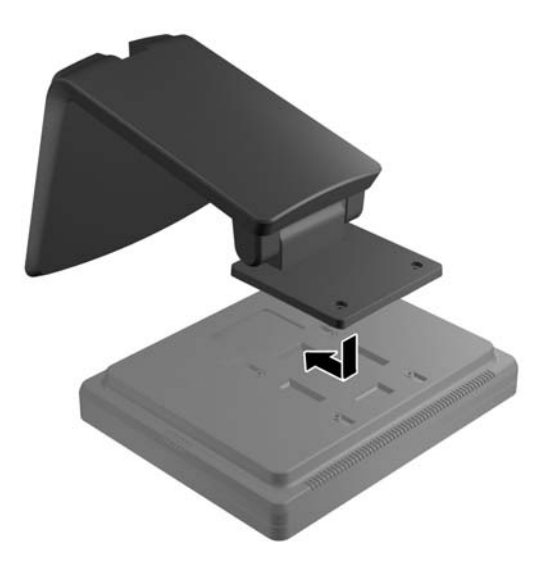

**6.** Stringere le due viti di montaggio Phillips in modo da fissare la staffa di montaggio al monitor.

**Figura 2-16** Fissaggio della staffa di montaggio

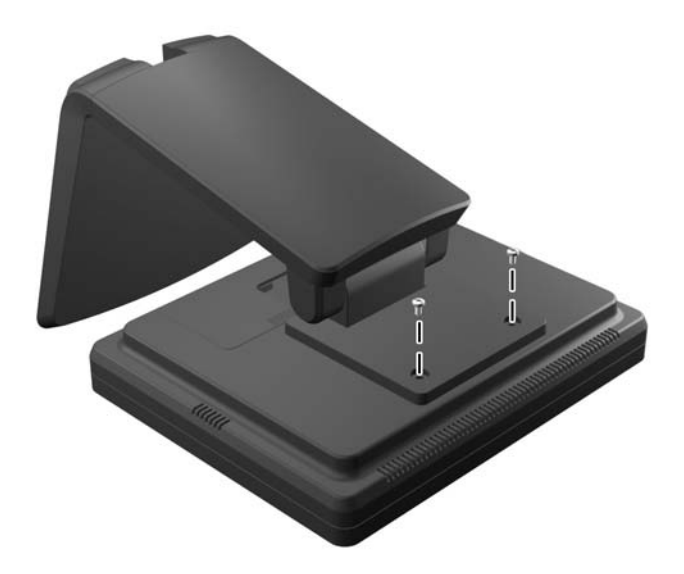

**7.** Collocare il monitor e il supporto in posizione verticale e rimuovere quindi il coperchio posteriore del supporto premendo sui due punti adiacenti al fondo del coperchio (1) e far quindi scorrere il pannello verso l'alto (2) estraendolo dal supporto (3).

**Figura 2-17** Rimozione del coperchio posteriore

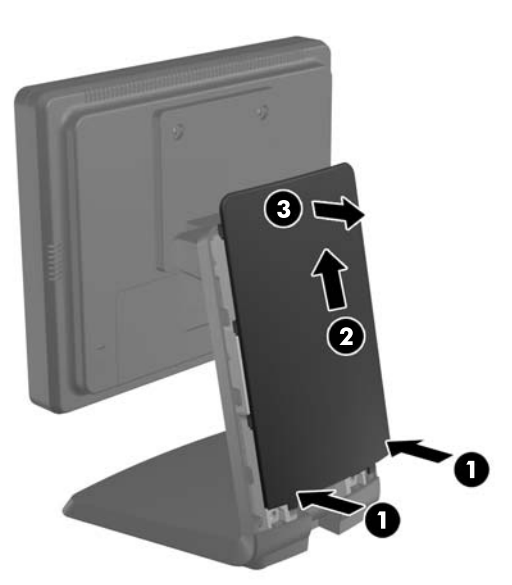

- **8.** Far passare i cavi attraverso il foro superiore di accesso al cavo, in alto nel supporto, dietro le staffe di protezione del cavo e farli uscire dal foro di accesso nel fondo del supporto.
- **NOTA:** Per informazioni sul collegamento dei cavi, vedere [Collegamento dei cavi](#page-17-0) [a pagina 12](#page-17-0).

**Figura 2-18** Sistemazione dei cavi

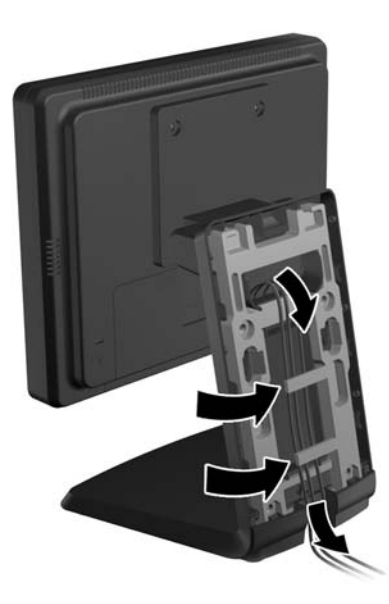

**9.** Allineare il coperchio posteriore al retro del supporto con il lato superiore del coperchio leggermente sopra il lato superiore del supporto e farlo scorrere verso il basso fino a quando non scatta in posizione fissa.

**Figura 2-19** Reinserimento del coperchio posteriore

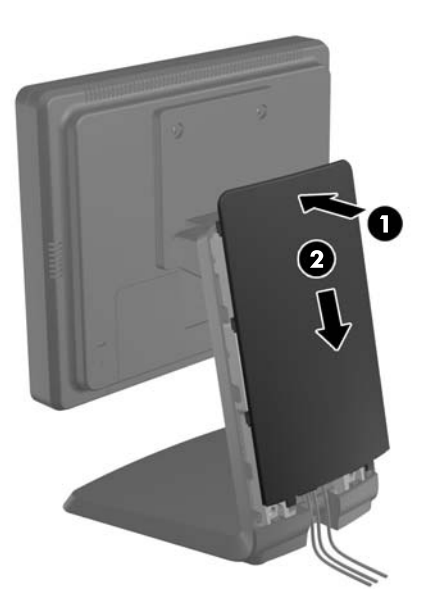

#### <span id="page-17-0"></span>**Regolazione del supporto opzionale del monitor**

Per una visualizzazione ottimale, regolare il monitor in avanti (fino a -5 gradi) o all'indietro (fino a +35 gradi).

**Figura 2-20** Regolazione dell'inclinazione

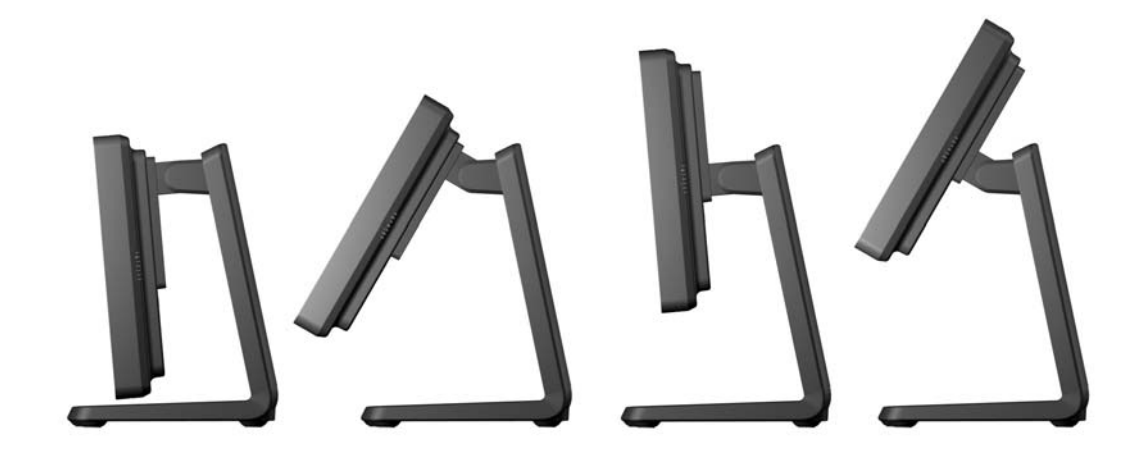

#### **Montaggio del monitor**

È possibile fissare il pannello del monitor al muro, ad un braccio mobile e regolabile o a un altro supporto di montaggio.

NOTA: Questo supporto è stato realizzato per essere sostenuto da una staffa montata a parete certificata UL/CSA.

- **1.** Rimuovere le quattro viti dai fori di montaggio VESA situati sul retro del monitor.
	- **ATTENZIONE:** Il monitor supporta fori di montaggio da 75 mm conformi allo standard VESA. Se si utilizza una soluzione di montaggio al monitor realizzata da terzi, è necessario disporre di quattro viti da 4 mm, passo della filettatura di 0.7 e lunghezza 10 mm. Non utilizzare viti più lunghe perché potrebbero danneggiare il monitor. È importante verificare che il sistema di montaggio utilizzato sia conforme allo standard VESA e in grado di sostenere il peso del monitor. Per ottenere le migliori prestazioni è importante utilizzare i cavi di alimentazione e video forniti col monitor.
- **2.** Per fissare il monitor a un sistema di montaggio diverso, inserire le quattro viti rimosse in precedenza attraverso i fori del sistema di montaggio e nei fori delle viti di montaggio del monitor. Consultare le documentazione fornita dal fabbricante del sistema di montaggio per le relative istruzioni di assemblaggio.
- **3.** Collegare i cavi al coperchio del monitor e al PC.

#### **Collegamento dei cavi**

- **NOTA:** Se il monitor è fissato al supporto opzionale, far passare i cavi attraverso il supporto, come descritto i[nMontaggio del supporto opzionale del monitor in posizione "low-mount" a pagina 3](#page-8-0) o [Montaggio del supporto opzionale del monitor in posizione "high-mount" a pagina 7](#page-12-0).
	- **1.** Ubicare il monitor vicino al computer in una posizione adatta e ben ventilata.

**2.** Rimuovere il coperchio del collegamento dei cavi sul retro del monitor premendo sulle due aree scanalate nell'area superiore del coperchio (1) e tirare il coperchio verso il basso estraendolo dal monitor (2).

**Figura 2-21** Rimozione del coperchio del collegamento dei cavi

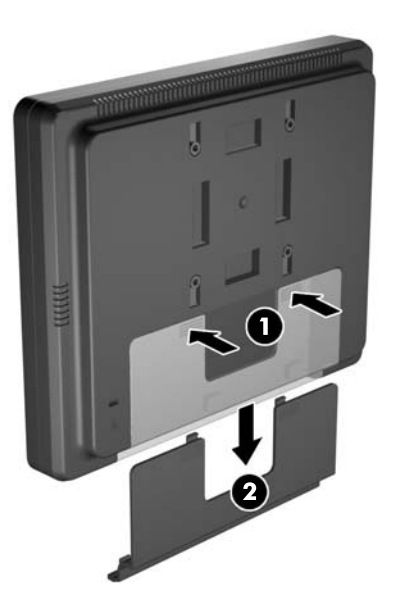

- **3.** In base alla configurazione, collegare il cavo video DisplayPort, DVI o VGA dal PC al monitor.
	- **Figura 2-22** Collegamento del cavo video DisplayPort

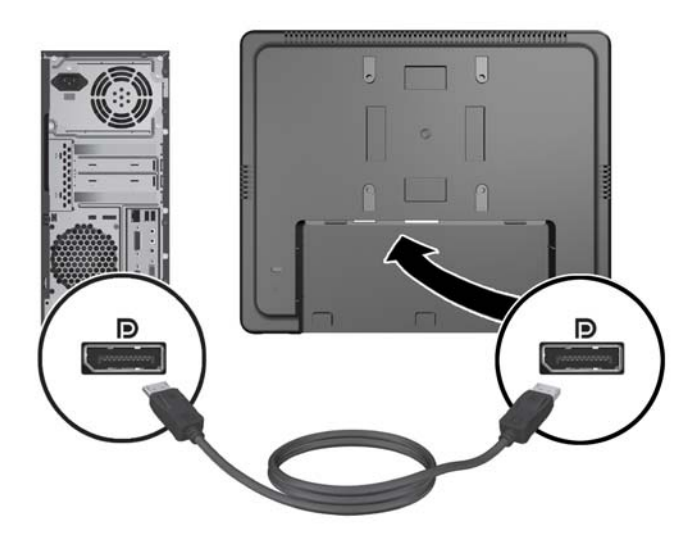

● **Figura 2-23** Collegamento del cavo video DVI

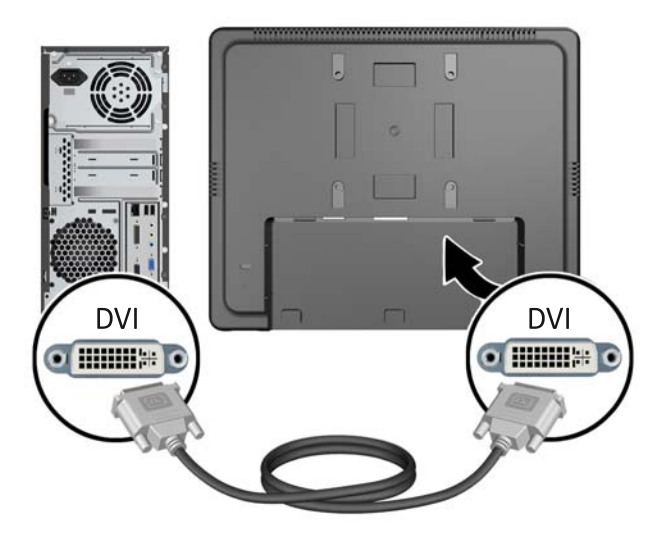

● **Figura 2-24** Collegamento del cavo video VGA

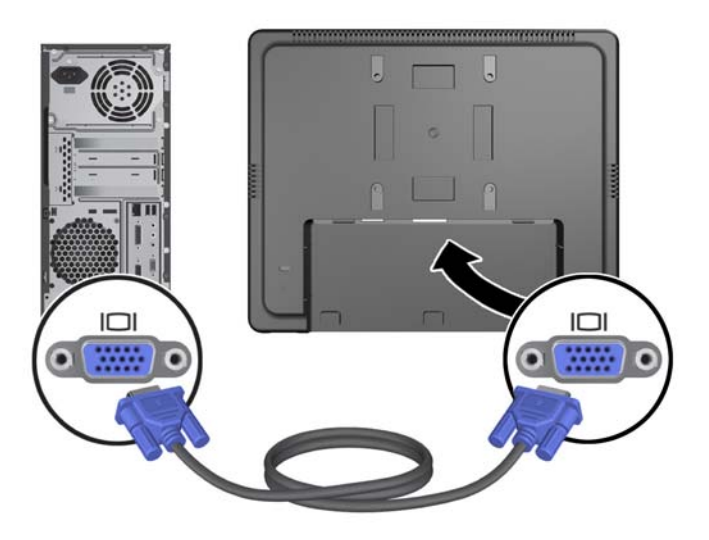

- **4.** Collegamento del cavo audio dalla porta di uscita audio del PC alla porta di ingresso audio del monitor.
	- **NOTA:** Il cavo audio è necessario per il funzionamento degli altoparlanti del monitor.

**Figura 2-25** Collegamento del cavo audio

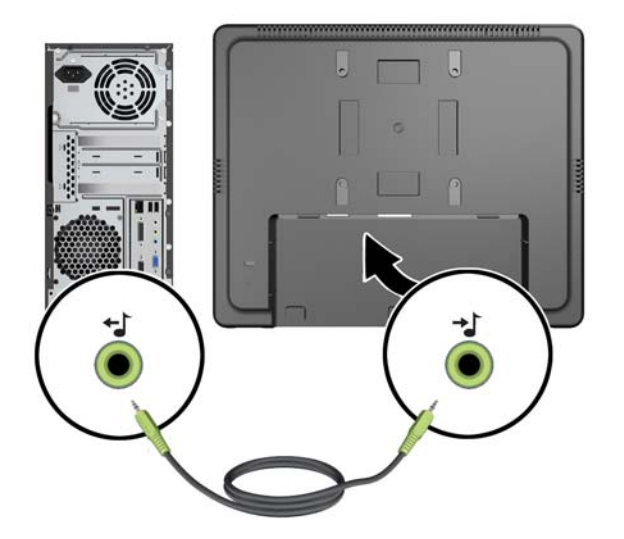

**5.** Collegare il cavo USB upstream dal computer al monitor.

**NOTA:** Il cavo USB è necessario per il funzionamento della porta USB downstream.

**Figura 2-26** Collegamento del cavo USB

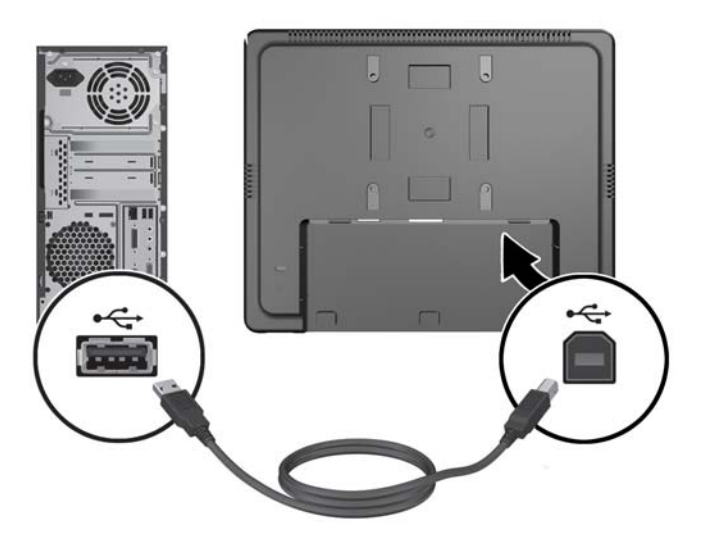

- **6.** Collegare il cavo DC al monitor e collegare il cavo di alimentazione CA a una presa elettrica a muro.
- A **AVVERTENZA!** Da usare soltanto con l'adattatore per l'alimentazione fornito in dotazione (uscita DC 12V) con certificazione UL/CSA (solo per i monitor con un adattatore per l'alimentazione).

Produttore: TPV ELECTRONICS(FUJIAN) CO., LTD modello ADPC1236-

**Figura 2-27** Collegamento del cavo di alimentazione

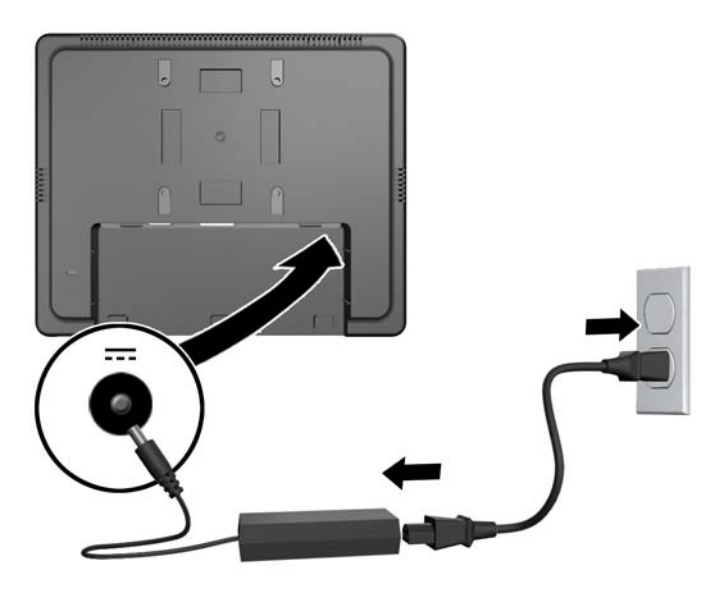

**AVVERTENZA!** Per ridurre il rischio di scosse elettriche o danni all'apparecchiatura:

Non disattivare il collegamento a terra del cavo di alimentazione, il terminale di messa a terra svolge un'importante funzione di sicurezza

Collegare il cavo di alimentazione a una presa di corrente collegata a terra che sia facilmente accessibile all'operatore in qualsiasi momento.

Scollegare l'apparecchio disinserendo il cavo di alimentazione dalla presa di corrente elettrica.

Per sicurezza, non collocare alcun oggetto sui cavi di alimentazione o su altri cavi. Sistemarli in modo che nessuno possa inciamparvi o calpestarli accidentalmente. Non tirare fili o cavi. Per staccare la spina dalla presa di corrente elettrica, afferrare il cavo dalla spina.

**7.** Rimontare il coperchio del collegamento dei cavi nel retro del monitor.

**Figura 2-28** Rimontaggio del coperchio di copertura del collegamento dei cavi

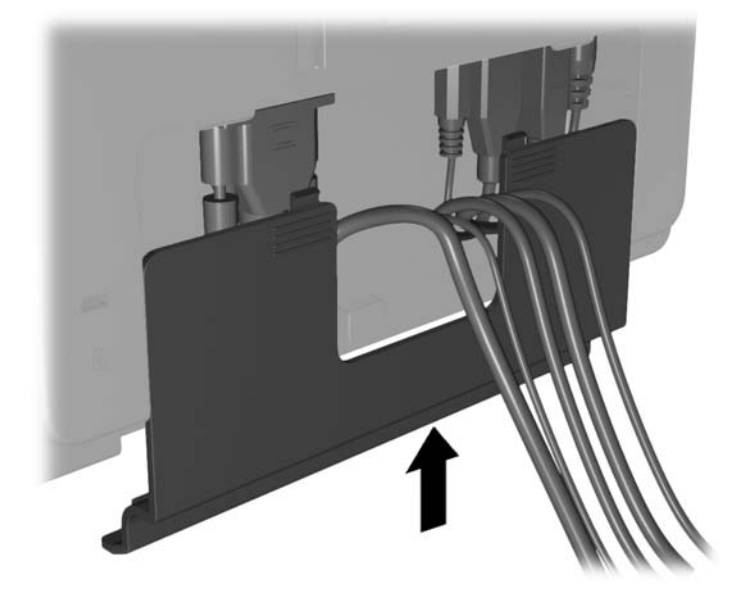

**8.** Accendere il computer, quindi premere il pulsante di alimentazione sul fondo del monitor per accenderlo.

**Figura 2-29** Uso del Pulsante di Accensione

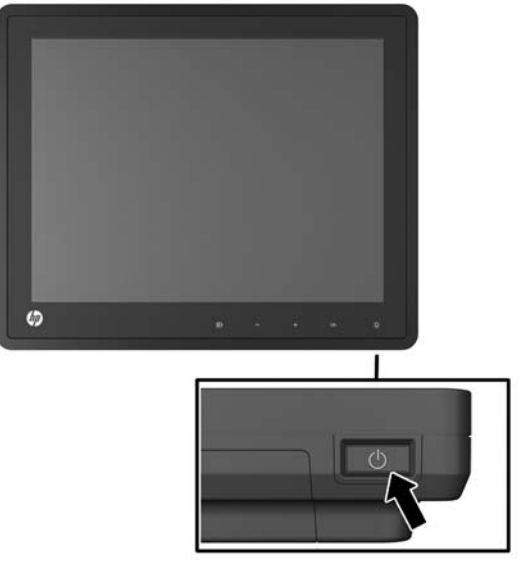

### <span id="page-23-0"></span>**Installazione di un lucchetto per cavo**

È possibile fissare il monitor ad un oggetto fisso tramite un lucchetto per cavo opzionale disponibile presso HP.

**Figura 2-30** Installazione di un lucchetto per cavo

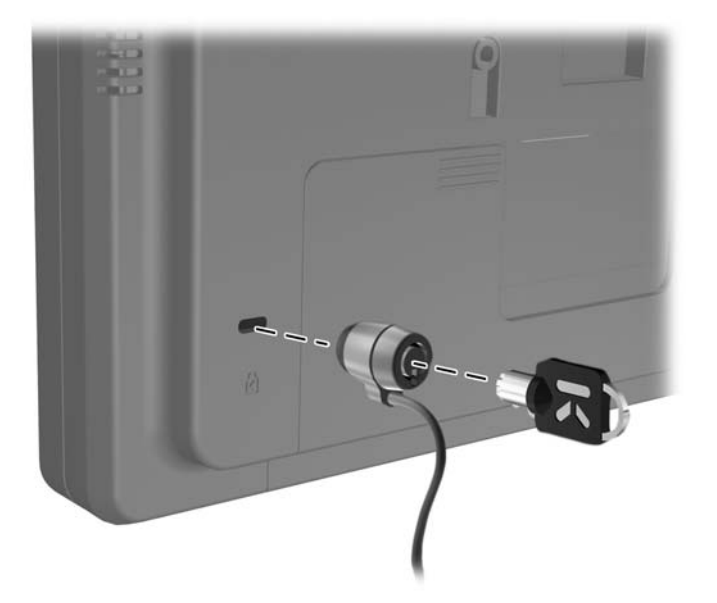

#### **Posizione delle targhette**

Sulle targhette sono riportati il codice componente, il codice prodotto e il numero di serie. Questi dati vanno comunicati ad HP per qualsiasi richiesta di assistenza. Le targhette si trovano sul pannello posteriore del monitor.

# <span id="page-24-0"></span>**3 Funzionamento del monitor**

### **Comandi del pannello anteriore**

**Figura 3-1** Comandi del pannello anteriore del monitor

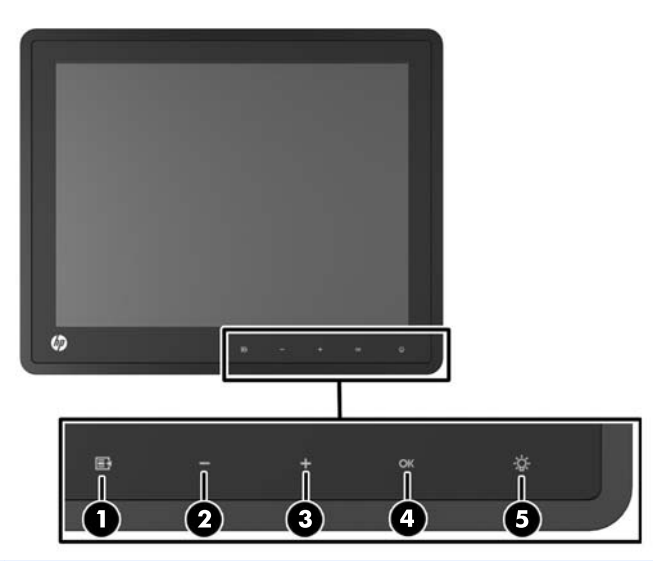

NOTA: I pulsanti di controllo sul fronte del monitor sono inattivi a meno che non siano illuminati. Per attivare i controlli, toccare l'area delle icone. Tutte le icone si illuminano e si attivano. La retroilluminazione delle icone si spegne all'uscita dall'OSD o quando l'OSD entra in time-out.

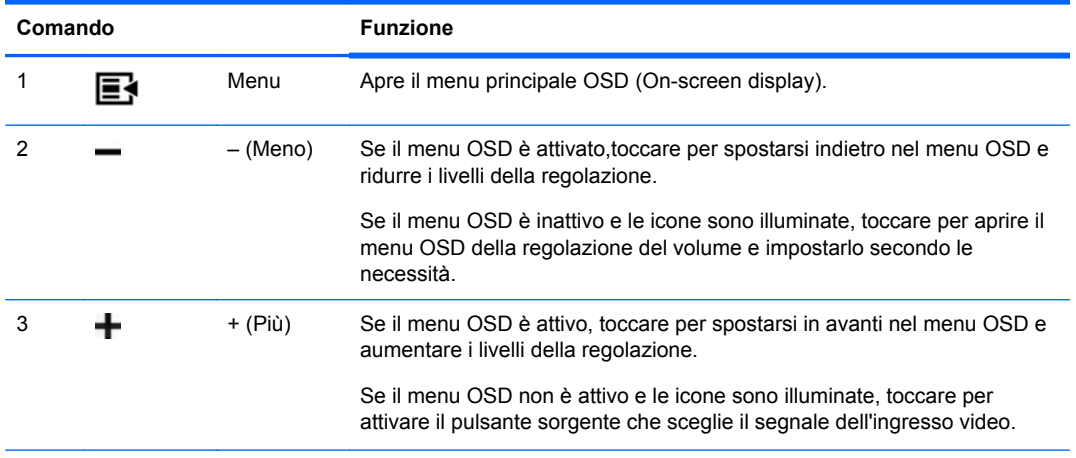

**Tabella 3-1 Comandi del pannello anteriore del monitor**

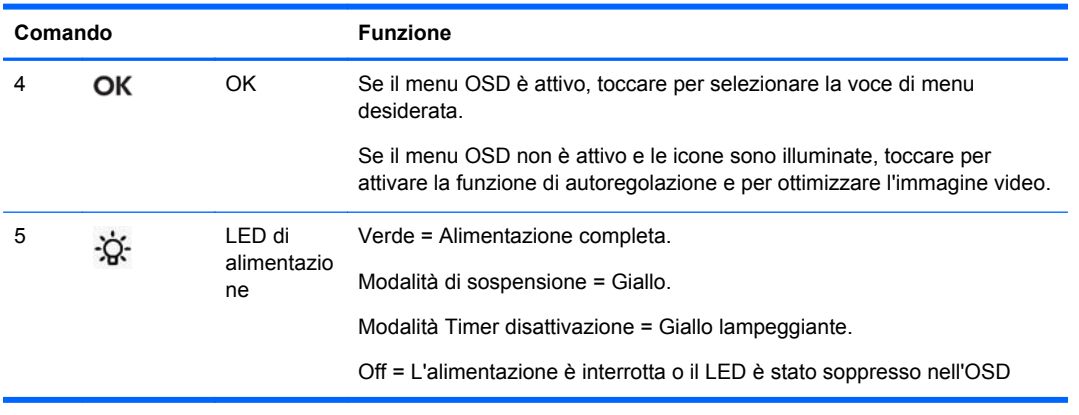

<span id="page-25-0"></span>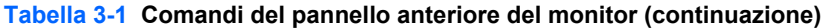

**NOTA:** Per visualizzare un simulatore di menu OSD, visitare HP Customer Self Repair Services Media Library alla pagina [http://www.hp.com/go/sml.](http://www.hp.com/go/sml)

#### **Sistema di gestione dell'alimentazione**

Il monitor è dotato della funzione di gestione dell'alimentazione che riduce automaticamente il consumo di energia durante i periodi di mancato utilizzo.

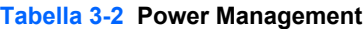

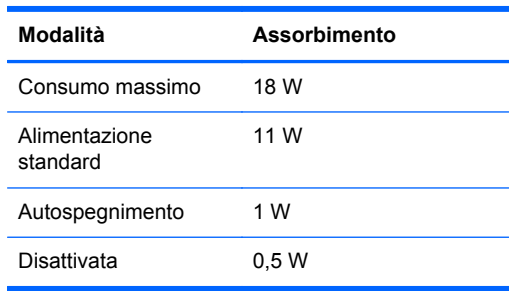

Si consiglia di spegnere il monitor quando non è utilizzato per un lungo periodo di tempo.

**NOTA:** Il monitor passa automaticamente attraverso le fasi del sistema di gestione dell'alimentazione quando è inattivo. Per separare il monitor dal sistema di gestione dell'alimentazione, premere qualsiasi tasto della tastiera o spostare il mouse.

#### **Blocco/Sblocco dell'OSD**

La funzionalità OSD può essere bloccata e sbloccata. Il monitor viene inviato con il menu OSD in posizione di sblocco.

Per bloccare il menu OSD e disattivare i controlli OSD, toccare l'area dove si trovano le icone OSD in modo che le icone si illuminino e diventino attive e premere quindi l'icona Menu per 10 secondi. Per sbloccare il menu OSD e attivare i controlli OSD, premere ancora l'icona Menu per 10 secondi.

#### **Blocco/Sblocco del pulsante di alimentazione**

Il pulsante di alimentazione può essere bloccato e sbloccato. Il monitor viene inviato con il pulsante di alimentazione in posizione di sblocco.

Per bloccare il pulsante di alimentazione, premerlo e tenerlo premuto per 10 secondi. Per sbloccare il pulsante di alimentazione, premere e tenere premuto ancora il pulsante di alimentazione per 10 secondi. Lo sblocco del pulsante di alimentazione spegnerà il monitor. Per riaccenderlo, premere il pulsante di alimentazione.

## <span id="page-27-0"></span>**4 Informazioni supplementari**

Per maggiori informazioni, vedere *HP LCD Monitors Reference Guide* (Guida di consultazione sui monitor LCD HP) all'indirizzo [http://www.hp.com/support:](http://www.hp.com/support)

- Ottimizzazione delle prestazioni del monitor
- Indicazioni per la sicurezza e la manutenzione
- Avvisi regolatori e di protezione ambientale delle autorità competenti
- Uso del menu OSD
- Downloading di altri software dal Web per la modalità PC.

Per ulteriori informazioni sull'utilizzo e la regolazione del monitor, visitare <http://www.hp.com/support>. Selezionare il paese o la regione, quindi Product Support & Troubleshooting, infine inserire il modello del monitor nella finestra di ricerca.

**NOTA:** Il manuale per l'utente del monitor, la guida di consultazione e i driver sono disponibili all'indirizzo[http://www.hp.com/support.](http://www.hp.com/support)

Se le informazioni fornite nel manuale o nella *HP LCD Monitors Reference Guide* (Guida di consultazione sui monitor LCD HP) non rispondono ai quesiti non risolti, contattare il supporto tecnico. Per assistenza tecnica negli USA, visitare il sito Web all'indirizzo [http://www.hp.com/go/](http://www.hp.com/go/contactHP) [contactHP](http://www.hp.com/go/contactHP). Per assistenza tecnica internazionale, visitare il sito web all'indirizzo [http://welcome.hp.com/country/us/en/wwcontact\\_us.html](http://welcome.hp.com/country/us/en/wwcontact_us.html).

Qui è possibile:

Chattare on-line con un tecnico HP

NOTA: Se le chat di supporto tecnico non sono disponibili in una determinata lingua, utilizzare quelle in inglese.

- Assistenza tramite e-mail
- Ricercare numeri telefonici di assistenza
- Localizzare un centro di assistenza HP

# <span id="page-28-0"></span>**5 Specifiche tecniche**

**NOTA:** Tutte le specifiche prestazionali sono fornite dalle case produttrici dei componenti. Tali specifiche corrispondono ai livelli massimi standard di tutti i produttori di componenti HP e le prestazioni effettive possono variare in più o in meno.

### **Retail Monitor HP L6010**

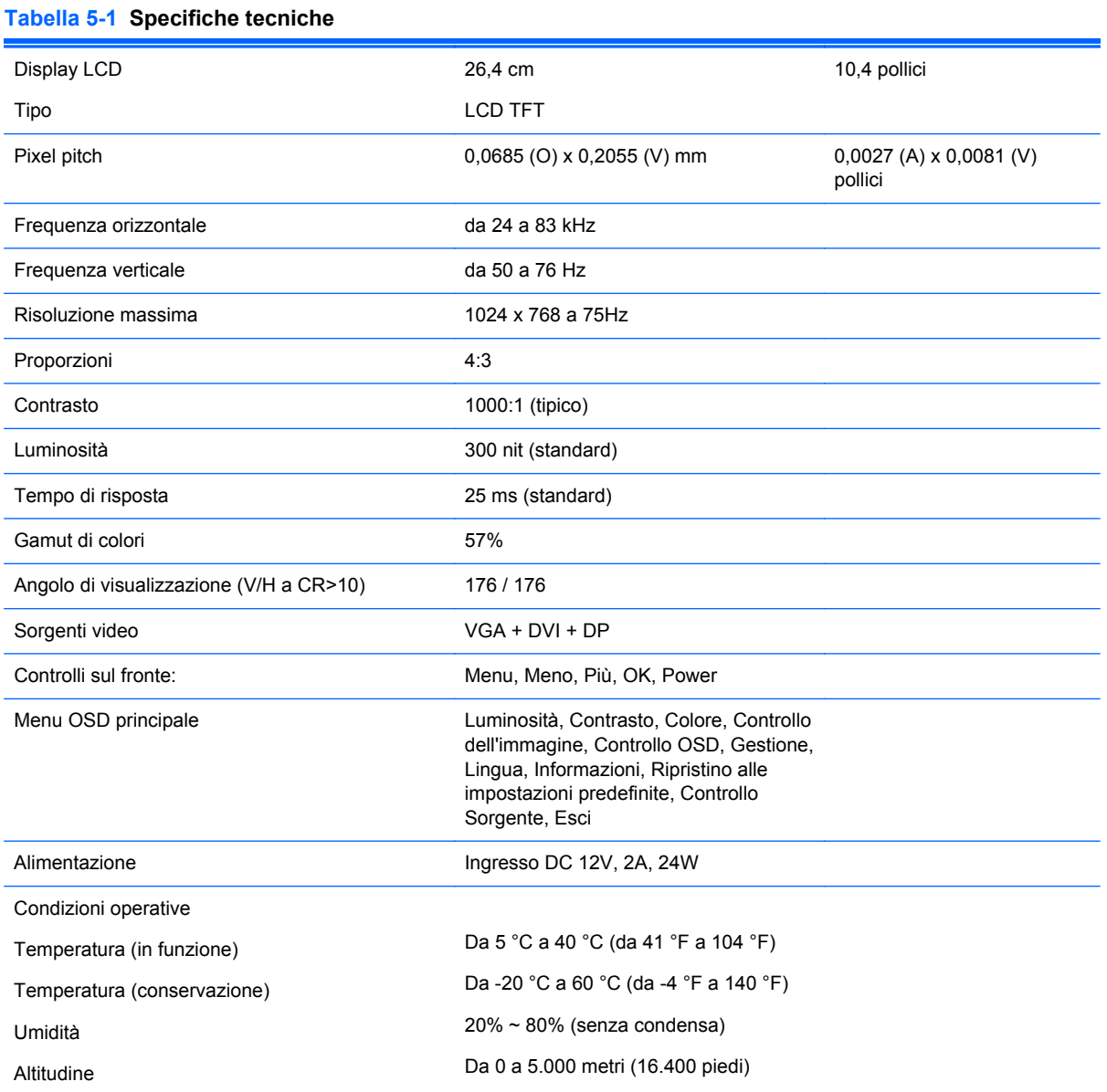

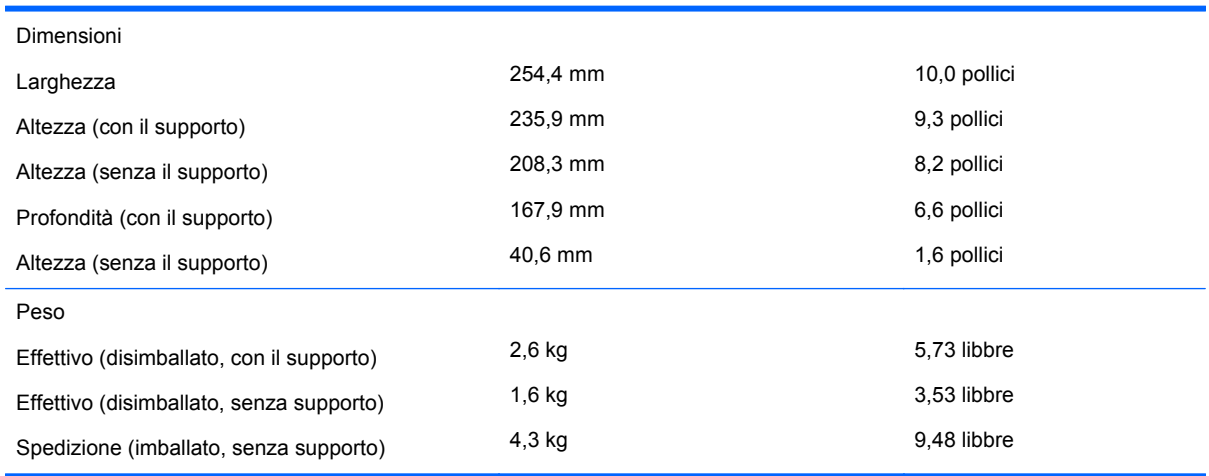

<span id="page-29-0"></span>**Tabella 5-1 Specifiche tecniche (continuazione)**

### **Risoluzioni video predefinite**

Le risoluzioni elencate nella tabella seguente costituiscono le modalità più frequentemente utilizzate e sono preimpostate di fabbrica. Questo monitor riconosce automaticamente queste modalità preimpostate, che appaiono correttamente dimensionate e centrate sullo schermo.

#### **Retail Monitor HP L6010**

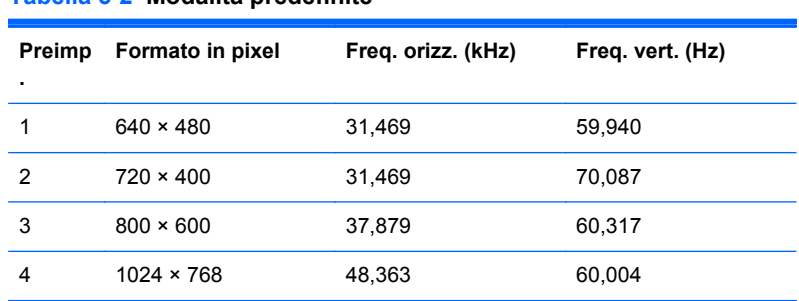

#### **Tabella 5-2 Modalità predefinite**

### <span id="page-30-0"></span>**Modalità utente**

Il segnale del controller video potrebbe a volte richiedere modalità non preimpostate nei casi seguenti:

- Non si sta utilizzando una scheda grafica standard.
- Non si sta utilizzando una modalità preimpostata.

In questo caso può essere necessario regolare nuovamente i parametri del monitor utilizzando l'OSD. È possibile effettuare modifiche ad alcune o a tutte le modalità e salvarle. Il monitor memorizza automaticamente la nuova impostazione, e la riconosce come se fosse preimpostata. Oltre alle 4 preimpostazioni di fabbrica, esistono 10 modalità utente che è possibile immettere e memorizzare.

### **Funzione Energy Saver**

Quando il monitor è nelle condizioni di funzionamento normale, utilizza meno di 18 watt e il LED di alimentazione è verde.

Il monitor supporta anche una modalità operativa a basso consumo energetico. Questa modalità si attiva automaticamente quando il monitor non rileva il segnale di sincronizzazione orizzontale e/o verticale. Quando il monitor rileva l'assenza di questi segnali, lo schermo si spegne, la retroilluminazione viene disattivata e il LED di accensione diventa di colore ambra. In condizione di consumo ridotto, il monitor utilizza meno di 1 Watt di potenza. Prima del ritorno alla normale modalità operativa è previsto un breve periodo di riscaldamento del monitor.

Per le istruzioni relative all'impostazione delle funzioni di risparmio energetico (talvolta denominate anche funzioni di gestione dell'alimentazione) consultare il manuale del computer.

**NOTA:** La funzione di risparmio energetico è attiva solo su computer che la supportano.

Selezionando le impostazioni nell'utility di risparmio energetico del monitor è possibile anche programmare il passaggio del monitor in modalità risparmio energetico ad un orario prestabilito. Quando l'utility di risparmio energetico del monitor fa passare il monitor in condizioni di basso consumo energetico, la spia di alimentazione lampeggia di colore ambra.